#### **Indledning**

Denne NAV-seddel beskriver, hvordan eksamensbeviser automatisk bliver arkiverede og hvordan de efterfølgende kan sendes til e-Boks gennem WorkZone.

NAV-sedlen er gældende fra den 1. maj 2019.

Vejledning til generering af eksamensbeviser kan findes p[å https://eddihelp.nfit.au.dk/hjaelp/proces-05-udsted-bevis](https://eddihelp.nfit.au.dk/hjaelp/proces-05-udsted-bevis) under Fælles brugervejledning AUs bevisløsning eller vejledning på det enkelte fakultet.

#### **Indhold**

#### **[Arkivering af bevis fra Word \(AU bevis\)](#page-0-0) [Udsendelse af bevis fra bevissagen i WorkZone til den studerendes e-Boks](#page-1-0) [Genudstedelse af bevis](#page-3-0)**

<span id="page-0-0"></span>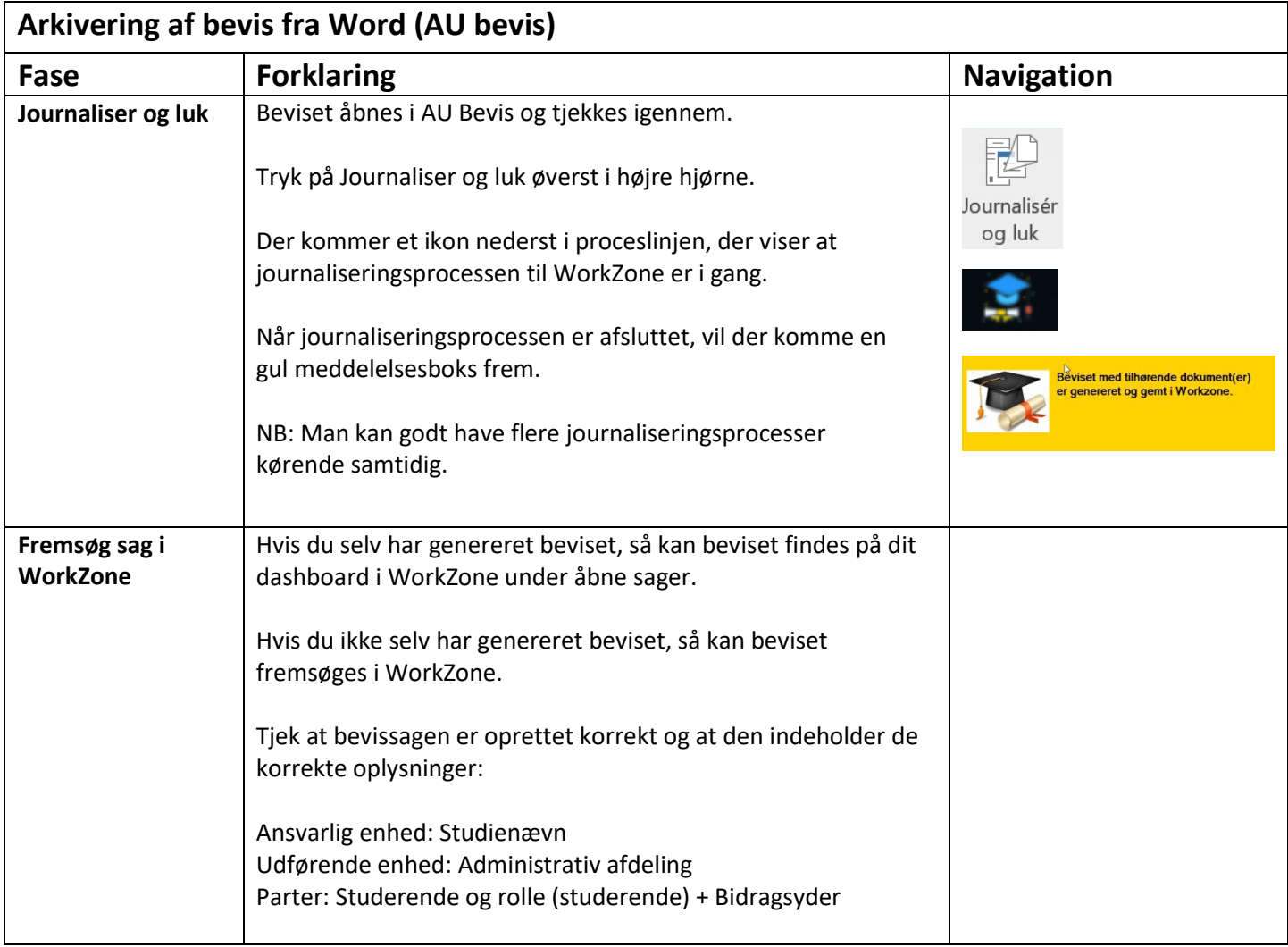

### Navigationsseddel (WorkZone)

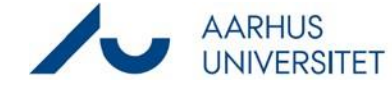

## **Automatisk arkivering og forsendelse eksamensbevis fra Worddokument (AU bevis)**

<span id="page-1-0"></span>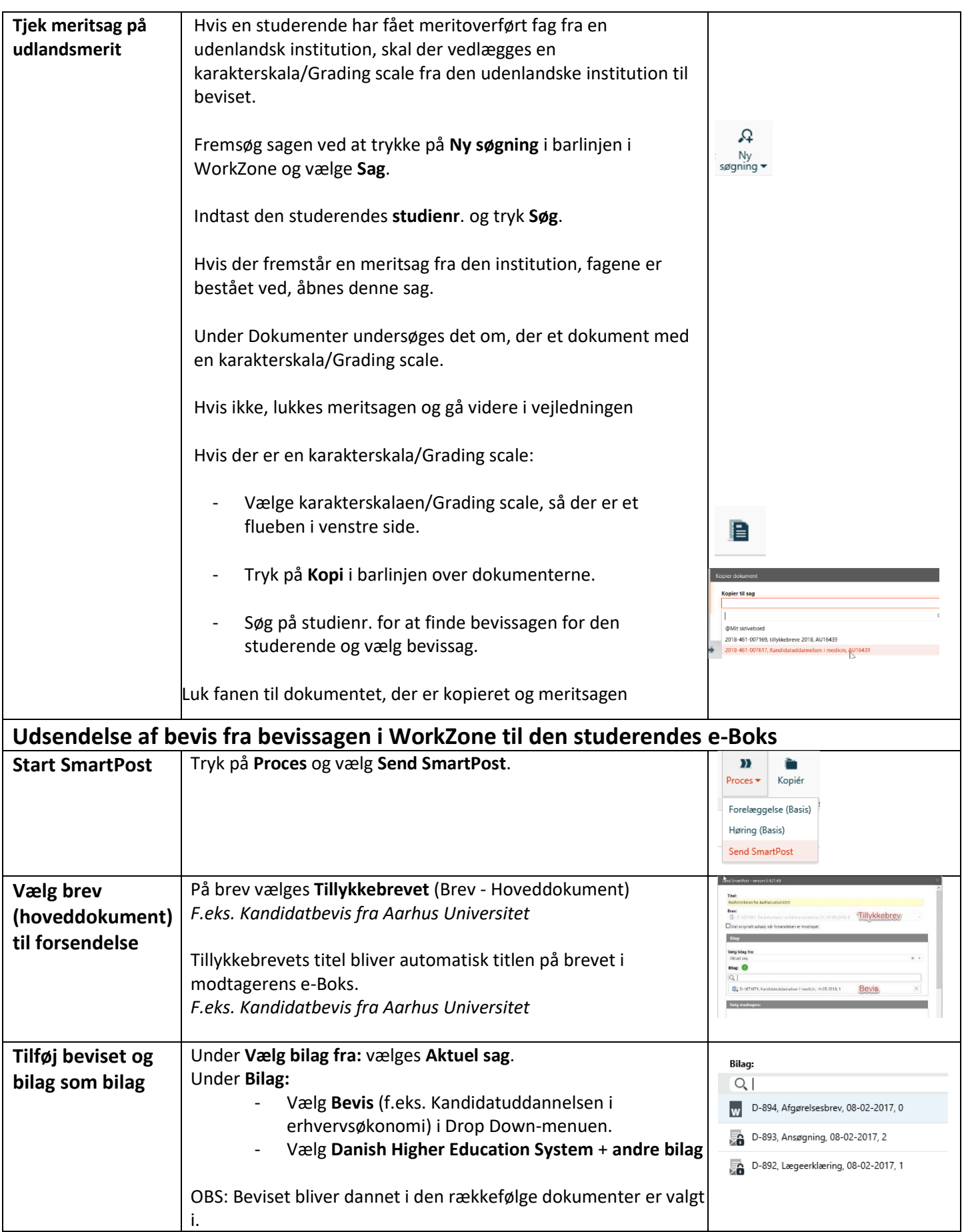

### Navigationsseddel (WorkZone)

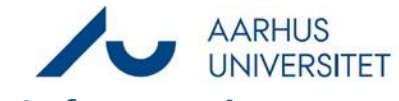

# **Automatisk arkivering og forsendelse eksamensbevis fra Worddokument (AU bevis)**

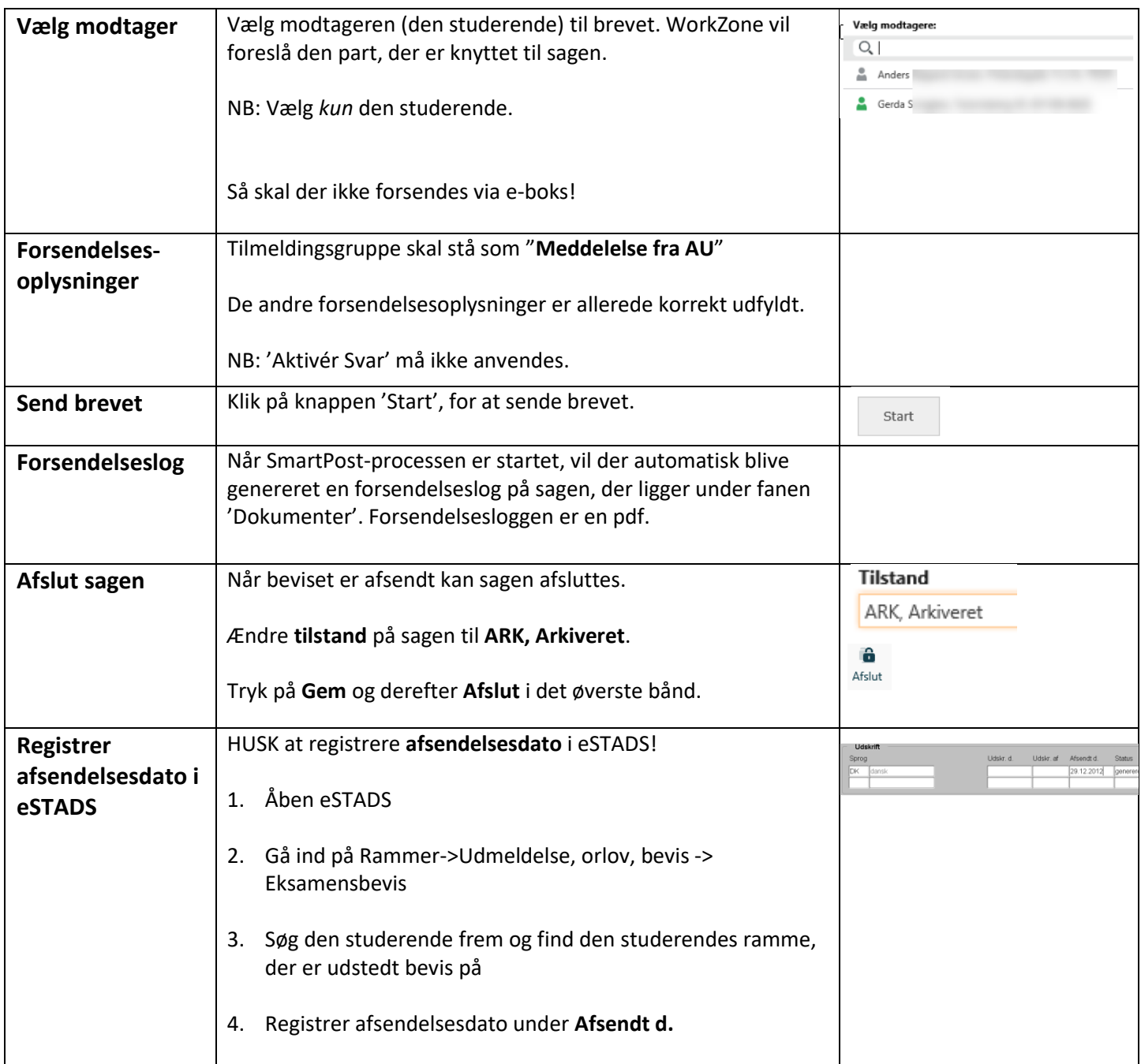

### Navigationsseddel (WorkZone)

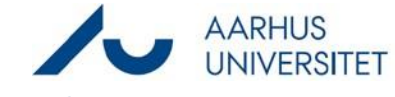

## **Automatisk arkivering og forsendelse eksamensbevis fra Worddokument (AU bevis)**

<span id="page-3-0"></span>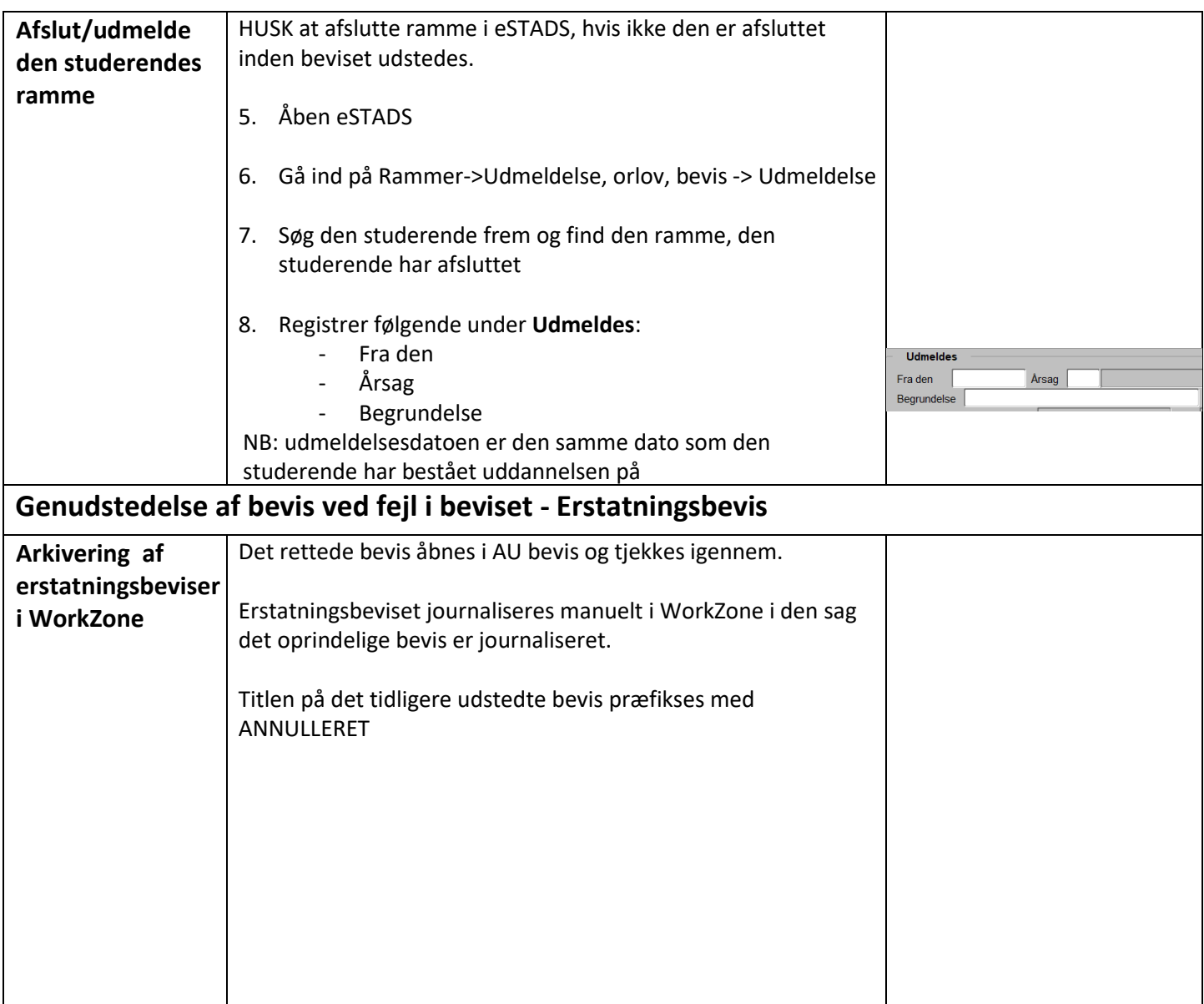